#### HELP GIVE YOUR BUSINESS AN EDGE BY CREATING CUSTOM, INTRICATE Designs that can easily be done with direct to garment printing

| DESIGNS THAT CAN EASILY BE DONE WITH DIRECT TO GARMENT PRINTING                                                                                               | GRAFFIXPRO STUDIO™<br>SOFTWARE | GRAFFIXPRO STUDIO™<br>PREMIUM EDITION |
|----------------------------------------------------------------------------------------------------|--------------------------------|---------------------------------------|
| General                                                                                                    |                                |                                       |
| Print design directly to garment from a Brother <sup>™</sup> GT printer from the software (or save as an ARP/AR3 file)                                        | x                              | х                                     |
| Easy access toolbar with Grab, Copy, Paste, Cancel, Zoom In/Out and Pan tools                                                                                 | x                              | х                                     |
| Save designs and projects as .png and .tif files with a transparent background                                                                                | x                              | х                                     |
| Add a watermark for artwork proofs and quotes                                                                                                    | x                              | х                                     |
| Quick Quote Tool: Easily create a quote based on various price factors you can input                                                                          | x                              | х                                     |
| Move, rotate, flip and resize text and graphics with convenient frame handles                                                                                 | x                              | х                                     |
| Create new, custom-size platen templates                                                                                                    | x                              | х                                     |
| Change size and positioning of existing platen templates                                                                                                    | x                              | х                                     |
| Automatically convert pure white (RGB values 255,255,255) to process white (RGB 254,254,254) for dark garment printing                                        | x                              | х                                     |
| Design area features measurements that indicate precise element length, width, rotation and position for more precise image placement                         | x                              | х                                     |
| Now lists dimensions, location, and rotation angle in the workspace for easier adjustments                                                                    | x                              | х                                     |
| Controller nodes and language options help customize the program to suit your needs                                                                           | x                              | х                                     |
| Product                                                                                                    |                                |                                       |
| Users can choose from a number of included garment templates                                                                                                  | x                              | x                                     |
| Choice of garment template color and size in the workspace window                                                                                             | x                              | x                                     |
| Garment templates can be organized into categories, with the ability to add garment templates to product list (e.g., T-shirts, polos, etc.)                   | x                              | x                                     |
| Create artwork on the front, back and sleeve of the garment template                                                                                          | x                              | x                                     |
| Ability to fill the artwork frame with any background color for creating 2nd transparency                                                                     | X                              | X                                     |
| Image                                                                                                    |                                | ~                                     |
| Tools for adding images from multiple sources                                                                                                    | x                              | x                                     |
| Image Gallery: Select from over 300 images and elements from included Action Illustrated Collections:                                                         | x                              | x                                     |
| Standard and Elements of Style 1 <sup>+</sup> Improved Gallery Function for easier design/element selection                                                   | X                              |                                       |
| Photos: Add your photos directly into the software                                                                                                    | x                              | x                                     |
| From File: Browse and select an image from a location on your computer, device, or on a network <sup>†</sup> (see system requirements below) <sup>▲</sup>     | x                              | x                                     |
| Upload multiple designs into the database simultaneously                                                                                                    | x                              | x                                     |
| Automatic image modification of large files                                                                                                    | x                              | x                                     |
| Preview image in a larger format before adding to T-shirt design                                                                                              | x                              | x                                     |
| Multiple print locations on the quotes                                                                                                    | x                              | x                                     |
| Text                                                                                                    | A                              | ~                                     |
| Tools for adding lettering to a design                                                                                                    | x                              | x                                     |
| Over 40 included fonts, based on a gallery of different font types (e.g., standard, script), with capability to add new fonts                                 | x                              | x                                     |
| Text Envelope: Apply an upward or downward arc to text; a slider controls the degree of curvature                                                             | x                              | x                                     |
| Change color, add effects, resize, rotate and reposition text                                                                                                 | x                              | x                                     |
| Effects                                                                                                    | <b>A</b>                       | ~                                     |
|                                                                                                    | Y                              | v                                     |
| Enhance graphics and text with different effects Border: Adds a border and adjusts its thickness and color around the outer edge of the text or graphic       | x                              | x                                     |
| Drop Shadow: Places an adjustable shadow graphic that follows the outline of the text or graphic                                                              | x                              | x                                     |
| Change Layering: Bring forward or send backward elements in artwork when they overlap                                                                         |                                |                                       |
| Alignment Tools: Center selection horizontally, vertically, or in both directions within platen template                                                      | x                              | x                                     |
| Distress: Choose from over 16 different distressing overlays to give designs a unique, worn and antique look                                                  |                                |                                       |
| Mask: Overlay a frame shape (e.g., diamond or circle) over the selected graphic, to "cut off" the edges in the selected shape. Choose from 12 different masks | X                              | X                                     |
|                                                                                                    | X                              | X                                     |
| Duplicate a piece of artwork or text (copy/paste), allowing you to copy properties from one layer to another                                                  | X                              | X                                     |
| change colors                                                                                                    | X                              | X                                     |
| add transparency                                                                                                    | X                              | X                                     |
| auto color match  Search Teel: For finding fasts and images in the collector                                                                                  | X                              | X                                     |
| Search Tool: For finding fonts and images in the galleries Stews This potion allows for granter flowibility in image ration                                   | X                              | X                                     |
| Skew: This option allows for greater flexibility in image rotation                                                                                            | X                              | X                                     |
| Double Border: Adds a second border around designs or text                                                                                                    |                                | X                                     |
| Grayscale Tool: Converts a loaded image to grayscale                                                                                                    |                                | X                                     |
| Text Gradient Option: Create 2-color blended/gradient lettering for a high-end text effect                                                                    |                                | X                                     |
| Barcode Scanning: Assign a 2-D barcode to each project for easy design retrieval. Can easily be scanned with most barcode scanners.*                          |                                | X                                     |

Specifications subject to change without notice. \*Additional purchase required. †Requires internet connection for activation and to access certain images. \*File types: jpg, .ppg, .gng, .gir, Jmp, eps, .tlf, and .pdf. Adobe® Reader® required to read. .pdf files. Adobe® and Reader® are registered trademarks of Adobe Systems Incorporated in the United States and other countries. Intel® and Core<sup>™</sup> are trademarks of Intel Corporation in the United States and other countries. All other trademarks of Microsoft Corporation in the United States and other countries. All other trademarks of Intel Corporation in the United States and other countries. All other trademarks, brand and product names referenced herein are property of their respective companies.

Minimum System Requirements: 2 GB free disk space; 2 GB RAM. Compatible Operating Systems: Windows® XP Pro (32 bit) with SP3 with IIS or Windows® 7 (32 or 64 bit) with SP 1, or Windows® 8 (32 or 64 bit). Preferred: Intel® Core™ 2 Duo processor; Internet connection required for activation and online design library.<sup>†</sup>

Distributed by: Brother International Corporation 200 Crossing Blvd., Bridgewater, NJ 08807 Manufactured by: Pulse Microsystems, Ltd. 6711 Mississauga Road, Suite 300, Mississauga, Ontario, Canada L5N 2W3

For technical support: 1-888-763-9857 Part Number: IPDCAT104 Version 2

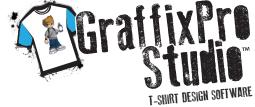

For more information: www.graffixprostudio.com

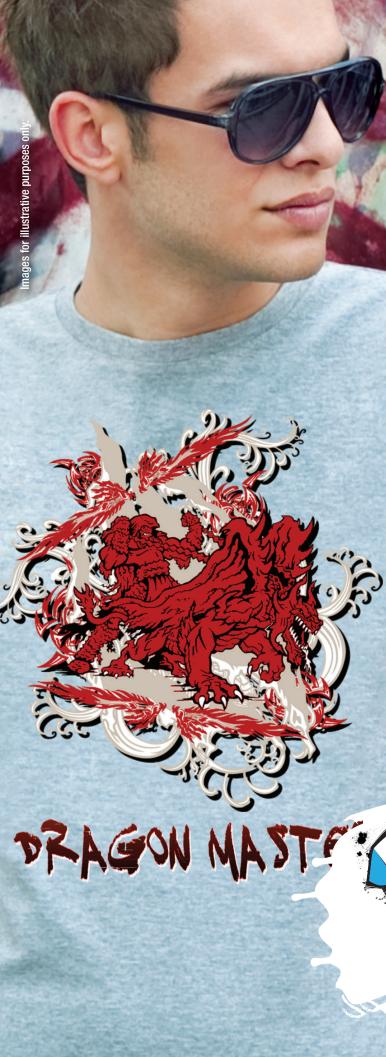

# Uniquely Yours.

**Customize.** Personalize. Monetize

# CONTRACTOR OF THE STATE OF THE STATE OF THE

· .

www.graffixprostudio.com

## MAKE IT UNIQUELY YOURS WITH GRAFFIXPRO STUDIO™ T-SHIRT DESIGN SOFTWARE

Designed specifically for Brother<sup>™</sup> Digital T-shirt Printers, this intuitive and powerful software lets you easily enhance your standard T-shirt designs, through advanced design features, to create unique and custom designs. Easily rotate, or resize text and images, add distressed masks or an outline, or change colors. GraffixPro Studio™ Software is perfect for those who love being creative but don't have the time to learn a complicated graphics software or photo editing program.

Get an edge over screen printers. With GraffixPro Studio<sup>™</sup> Software you can provide a custom product, without putting in hours of effort. GraffixPro Studio<sup>™</sup> Software comes with over 40 fonts, 300+ images/elements<sup>+</sup> and a library of garment templates, so you can quickly create a personalized design, view it on a garment template and send it to the printer.

#### ARTWORK/IMAGE LIBRARY

GraffixPro Studio™ Software includes over 300+ images/elements from two catalogs from Action Illustrated's Standard and Elements of Style 1<sup>†</sup> Collections, provided as high resolution images in .png format. Images are displayed in an easy-to-view book format. More images and elements will be made available for users to purchase online.\*

#### FONT COLLECTION

With over 40 pre-installed fonts, you can create impressive text almost instantly. Add effects such as an arc, border, distressing, or change font color.

#### GARMENT TEMPLATE LIBRARY

Get a realistic preview of how your final design will look when printed. Select one of the pre-loaded garment templates, or import your own. Then simply position the design on the garment template in the area on where you would like it to be printed, for a realistic onscreen preview.

### **CUSTOMIZING & EDITING CAPABILITIES**

Transform a basic image into a complex, custom design with these features.

- \* Apply a border and control the thickness of the border.
- \* Add a shadow and change the color and size of the shadow.
- \* Apply a pre-designed mask over the artwork to create a shape.
- \* Apply a distressed effect to the selected element.
- \* Position artwork (centered, center horizontal, center vertical) and move up/down.

Specifications subject to change without notice. \*Additional purchase required. \*Requires internet connection for activation and to access certain images. Images for illustrative purposes only Samples shown may require white ink model (GT-782/GT-361/GT-381)

## 🦪 🎯 💿 🛓 🜉 🤹 😝 👰 📼 PRAGONASTE a 🏈 🌒 🊸 秦 ----

#### CUSTOMIZE YOUR DESIGN SOFTWARE

Enhance the functionality of the software to help customize it for your business needs:

- \* Change and create new platen table templates.

## FEATURES TO HELP MAXIMIZE YOUR PROFIT POTENTIAL

\* COLOR REPLACE TOOL

Change colors on images, auto color match and add a transparent background to an image. A real timesaver!

\* SEARCH TOOL

\* Add new garment templates.

Easily allows you to quickly access desired fonts and images in galleries.

\* PRINT FUNCTION

Print directly to a Brother<sup>™</sup> printer or create an ARP/AR3 file. Simply select the print button located in the top of the toolbar.

\* WATERMARK

Protect artwork that you provide to potential customers by using the watermark feature. Simply create a watermark, and then the watermark can be applied to designs when printed, or when the image is saved.

#### \* OUOTE GENERATOR FEATURE

Converting great artwork into sales is important. The Quote Generator allows for GT users to quickly create custom quotes including the customized artwork, business contact information and the purchasing information. Pricing information for different sizes and colors can be input as well. Once a quote is generated, the software will allow it to be printed out or saved as a file that can be electronically transmitted.

#### \* SAVE AS TEMPLATE

Create template files of artwork that can be easily changed later on. Save the artwork as a flattened image by clicking on the Save Image button, or as a layered file for future editing by clicking on the Save Template button.

#### FEATURES TO FURTHER ENHANCE YOUR CREATIVITY

The GraffixPro Studio<sup>™</sup> Premium\* version gives you valuable additional functionality:

\* DOUBLE BORDER TOOL

Adds a second border around designs or text for added impact.

\* GRAYSCALE CONVERSION

Convert an image to grayscale for a classic, timeless look.

\* TEXT GRADIENT OPTION

Create 2-color blended/gradient lettering for a high-end text effect.

\* **BARCODE OPTION** 

Assign a 2D barcode to each project for easy design retrieval. Prints automatically on the bottom of the quote and can easily be scanned with most barcode scanners.\*

\* Add new fonts and designs (may require additional purchase) \* Create design and font categories.

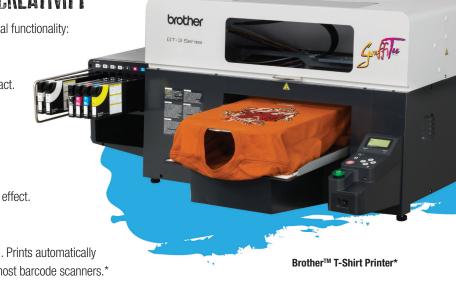